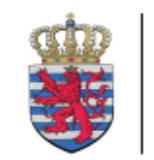

PARQUET GÉNÉRAL DU GRAND-DUCHÉ DE LUXEMBOURG CRF - Cellule de renseignement financier

### goAML : guidance for the investment sector

Online training 29 April 2021

# Agenda

**D** Registration in goAML

- **Delegations**
- □ Report forms (SAR/STR)
- Q&A

### goAML at the CRF

- **IDED:** live since 1 January 2017
- **over 4 000 registered reporting entities**
- +/- 200 SAR/STRs per business day

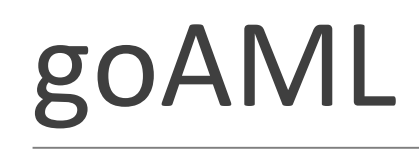

GoAML is developped by United Nations Office on Drugs and Crime

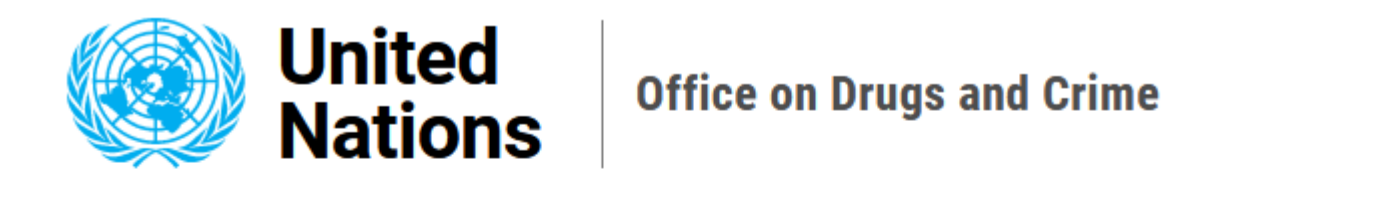

Quick Links ~ What we do  $\sim$ Information For  $\sim$ About us  $\sim$ Field Offices  $\blacktriangleright$ Topics  $\blacktriangleright$ 

### goAML (Anti-Money-Laundering System)

http://goaml.unodc.org

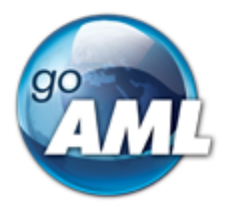

### 2 environments for external users

preted dillà inscrita chedologar "buonica un

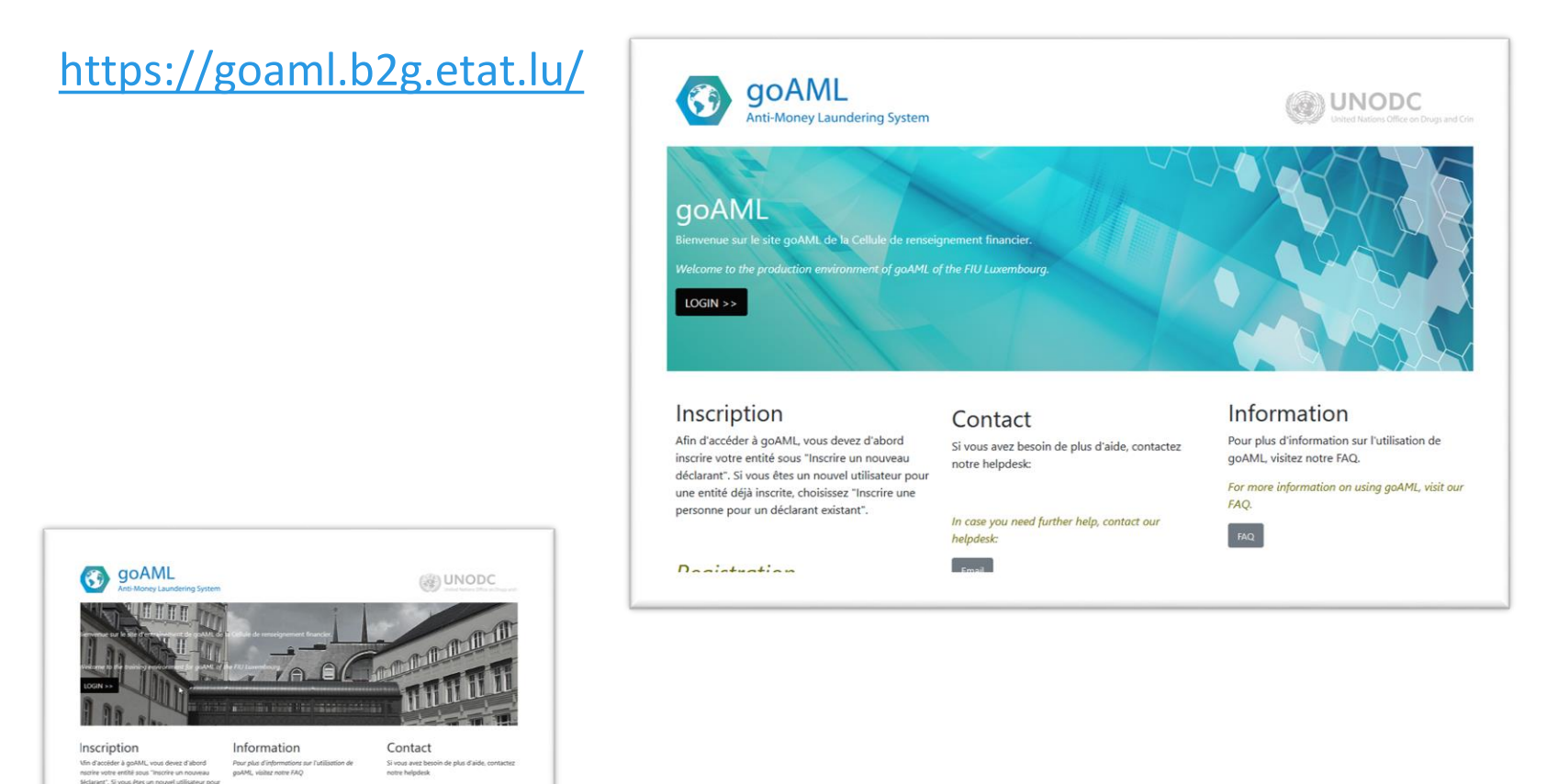

<https://goaml-training.b2g.etat.lu/>

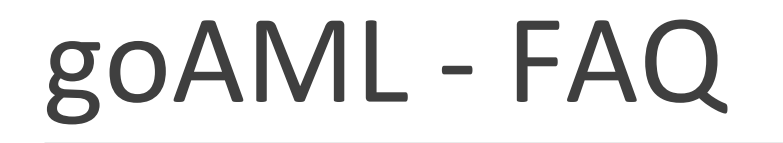

#### <https://faq.goaml.lu/>

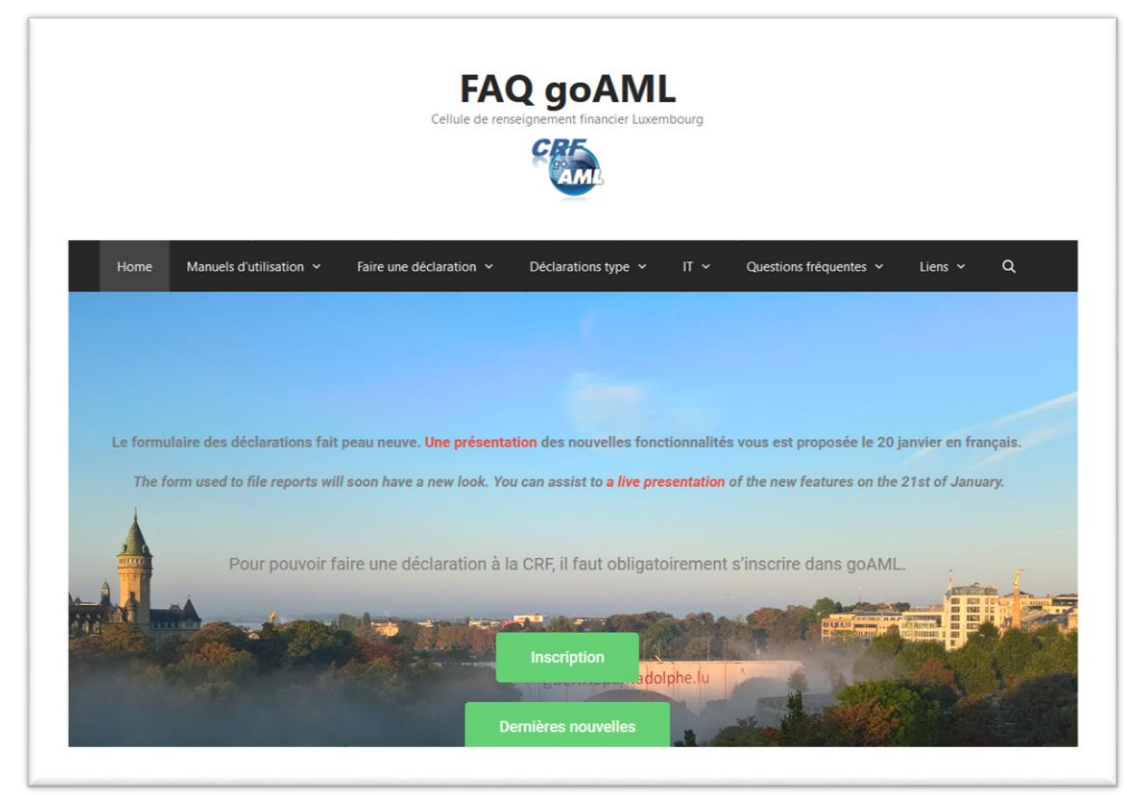

### FAQ – dedicated website

#### <https://faq.goaml.lu/>

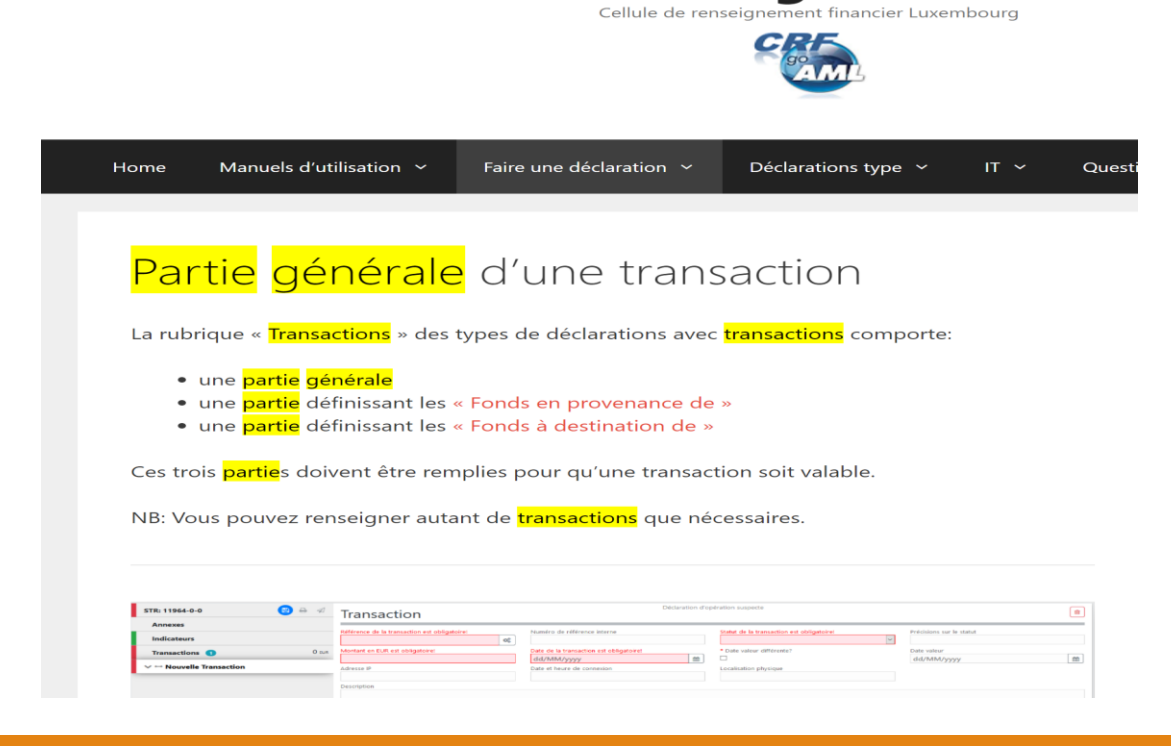

**FAQ goAML** 

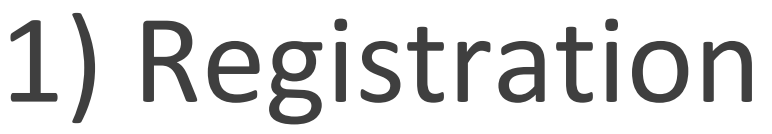

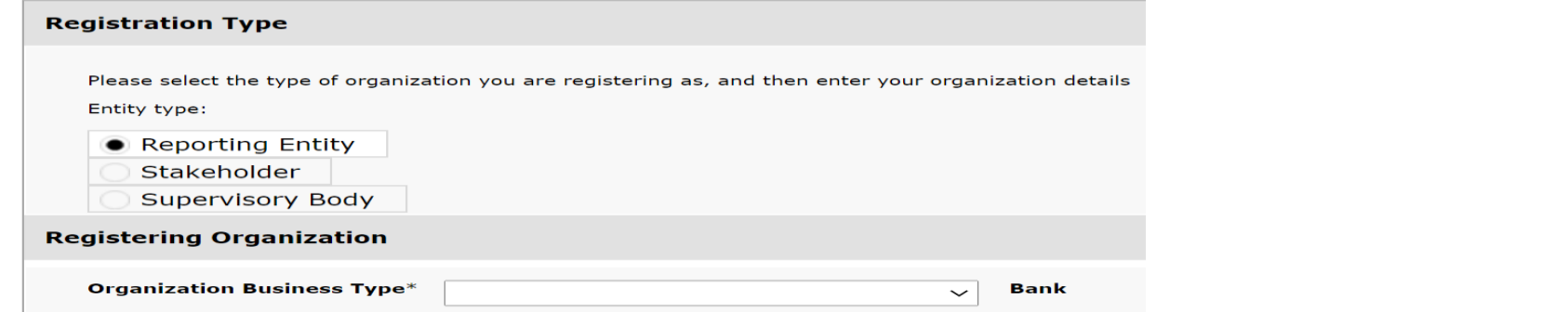

Click on the appropriate "Organization Business Type" in drop down list (f.ex.)

- Alternative investment fund manager
- Registrar agents
- Person carrying out a professional activity mentioned in annex I of the law (as per, article  $2(I)7 +$  article  $1(I)(3bis)$  of the 2004 AMLCFT law)

Exceptionnally only: other person referred to in the law or person not referred to in the law

Assessment of contractual situation by legal team/lawyer of reporting entity!

Fill in the rest, as applicable.

# 2) Delegations

- GoAML sign-in requires Lux trust token
- However, LuxTrust token = nominative, i.e. 1 token for 1 person
- Consequence : 1 LuxTrust token for each registered reporting entity
- $\Box$  To avoid logistic headache, CRF allows for delegations
- Use of same single token for reports filed in name and on behalf of others
- Beware : Technical feature (IT)
- Applicable legal regime: **MANDATE**, i.e. in the name and on behalf of another reporting entity

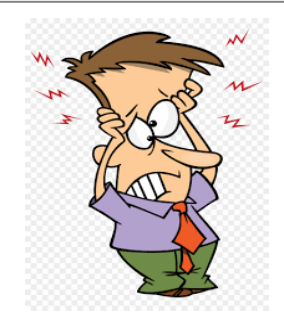

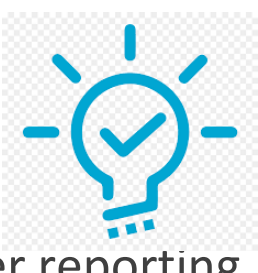

### 2) Delegations: structure in practice

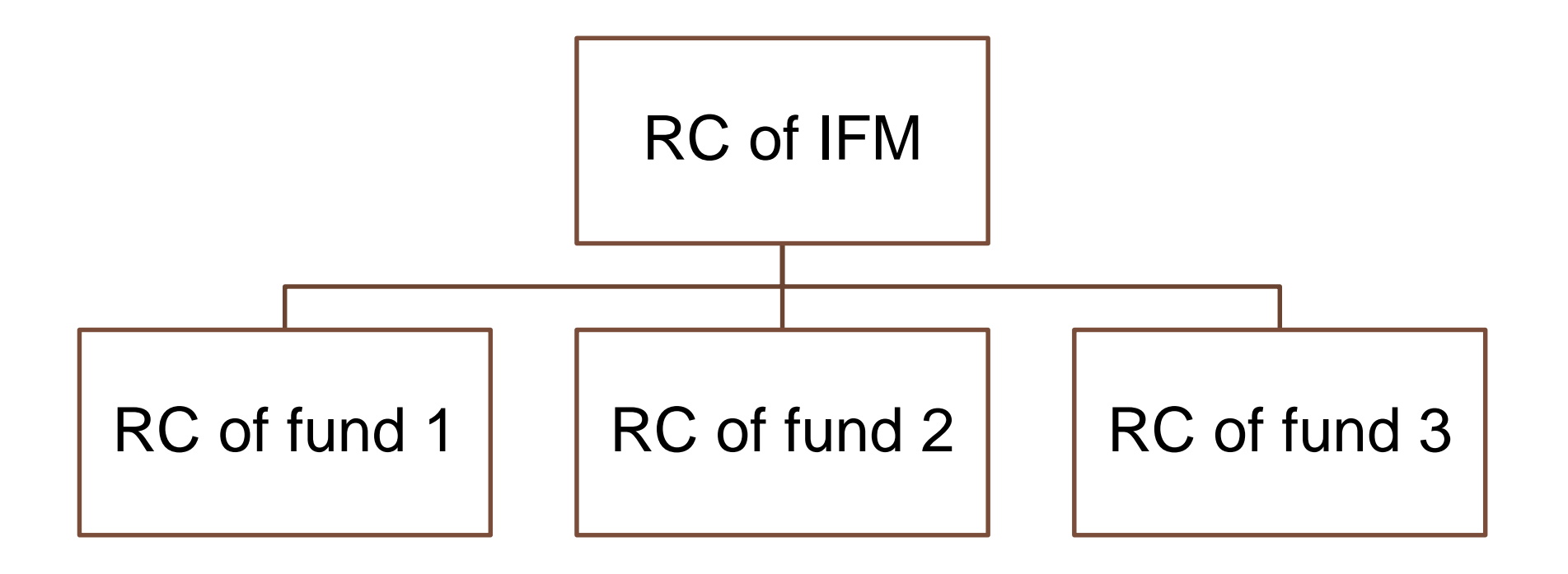

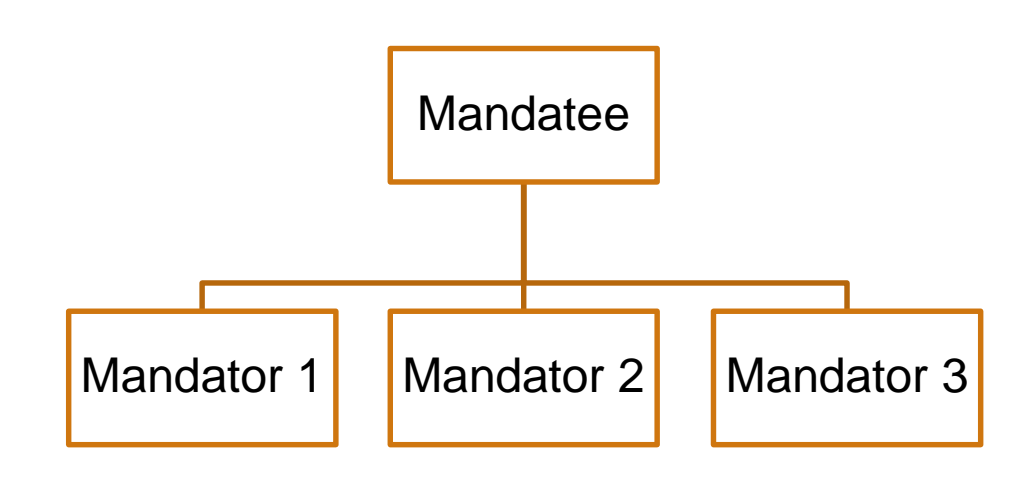

- $\triangleright$  RC of the IFM registers as reporting entity (Mandatee) in goAML
- $\triangleright$  after validation by the CRF
- $\triangleright$  RC of IFM registers the funds he/she manages as reporting entities (mandators), in the name and on behalf of which, he/she will file reports with the **CRF**

# 2) Delegations

For more detailed information on RCs and IFMs, please check the following external links :

[http://www.cssf.lu/fileadmin/files/Publications/Communiques/Communiques\\_2019/OPC\\_A](http://www.cssf.lu/fileadmin/files/Publications/Communiques/Communiques_2019/OPC_AML_Conference_3_December_2019_051219.pdf) ML\_Conference\_3\_December\_2019\_051219.pdf

[http://www.cssf.lu/fileadmin/files/Metier\\_OPC/FAQ/FAQ\\_Persons\\_involved\\_in\\_AML\\_CFT\\_f](http://www.cssf.lu/fileadmin/files/Metier_OPC/FAQ/FAQ_Persons_involved_in_AML_CFT_for_a_Luxembourg_Investment_Fund_or_Investment_Fund_Manager_251119.pdf) or a Luxembourg Investment Fund or Investment Fund Manager 251119.pdf

## 2) Delegations: legal structure in goAML environment

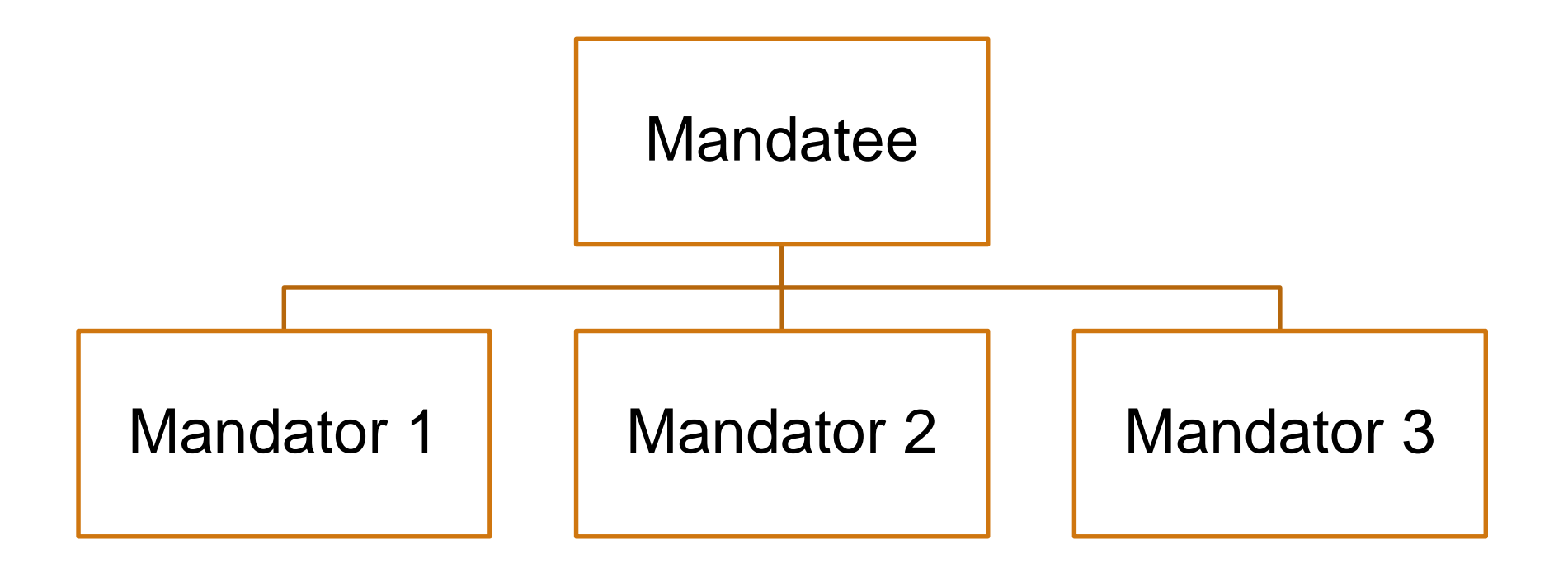

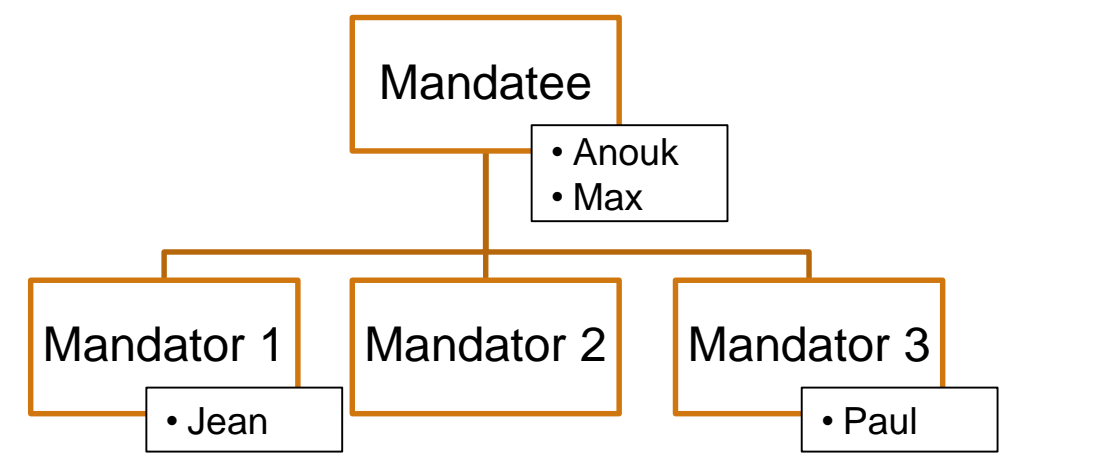

**User rights !**

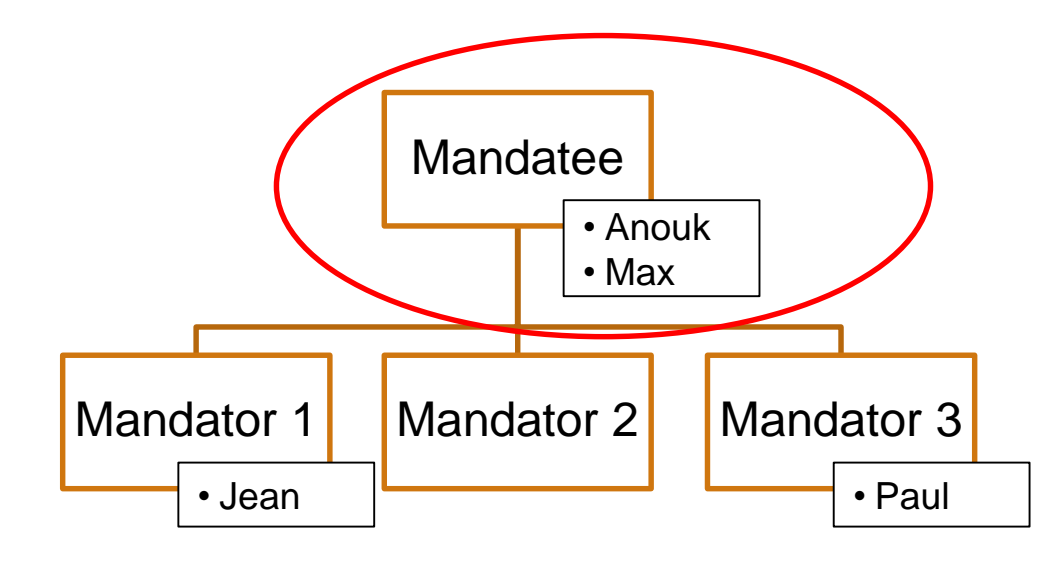

Users with access to "Mandatee" (Anouk and Max) automatically have access to "Mandator 1", "Mandator 2" and "Mandator 3".

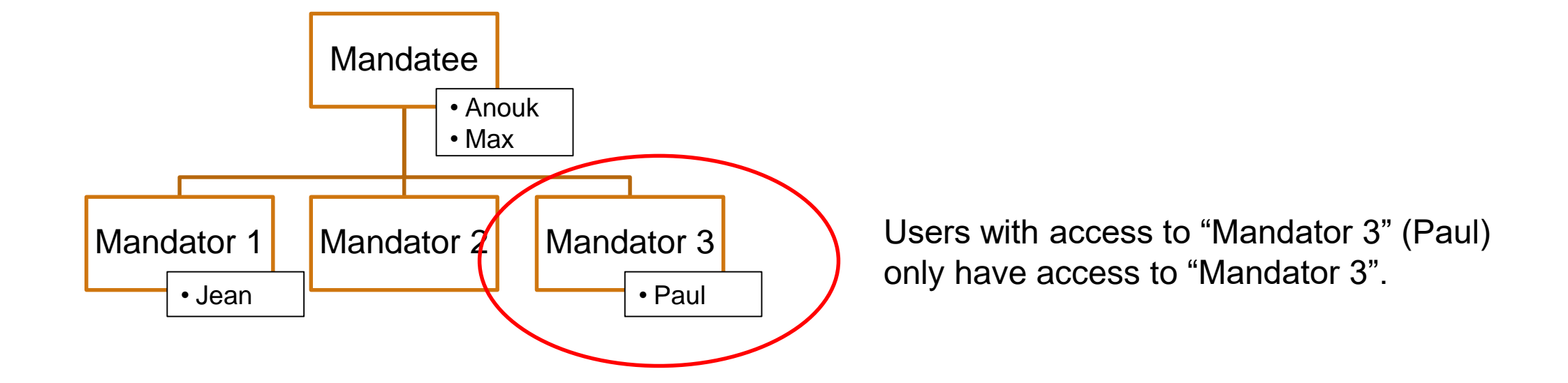

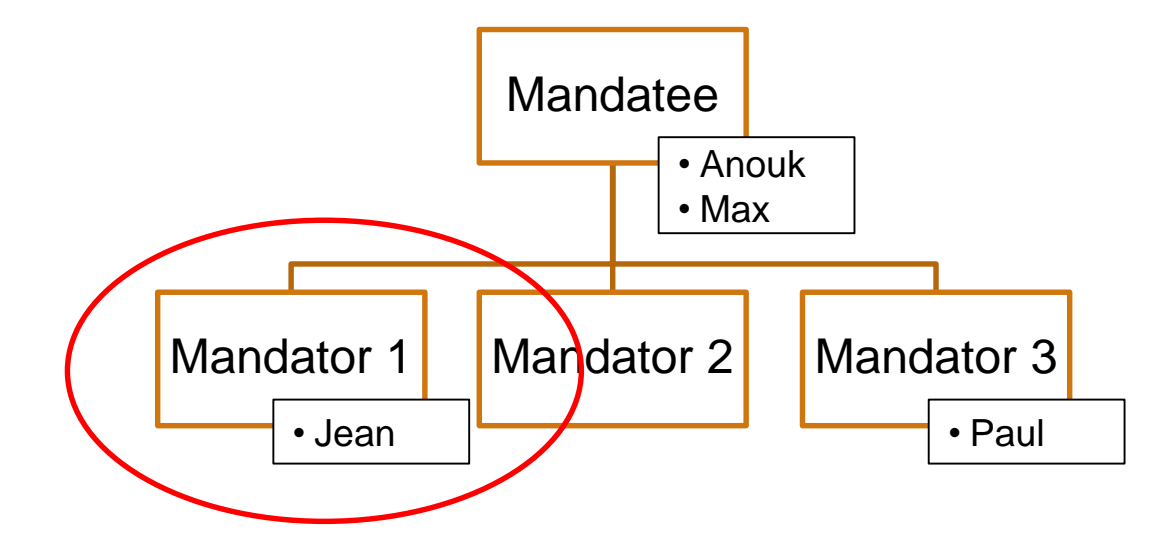

Users with access to "Mandator 1" (Jean) only have access to "Mandator 1".

# 2) Delegations : user rights create risks

### **Warning :**

The goAML user acting as Mandatee, in the name and on behalf of his/her Mandator(s) has 2 risk exposures :

- 1) conflict of interest<br>2) breach of non tipp
- 2) breach of non tipping-off obligation of article 5 (5) of the Law of 12 November 2004 on the fight against money laundering and terrorist financing
- If, from a contractuel point of view, the Mandatee amounts to :
	- o the "client" which the report is about, or
	- o a third party vis-à-vis the Mandator.

The CRF validates delegations (from a technical point of view).

In turn, the Mandatee and his/her Mandators must assess these risks, based on their **legal and factual merits**, and bear the **entire responsibility** thereof.

### 2) Delegations: creation

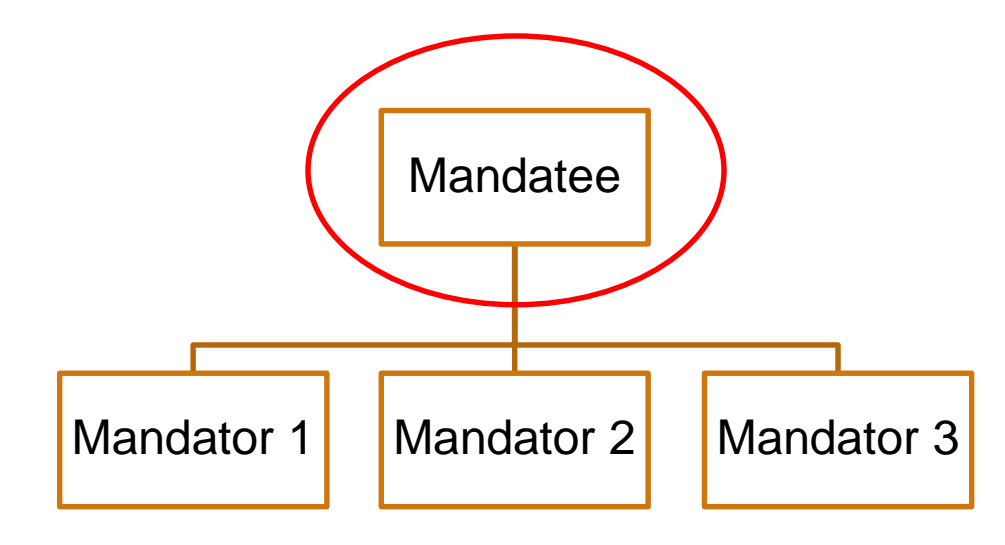

1st step :

Mandatee  $\|\qquad\|$ 

### 2) Delegations: creation

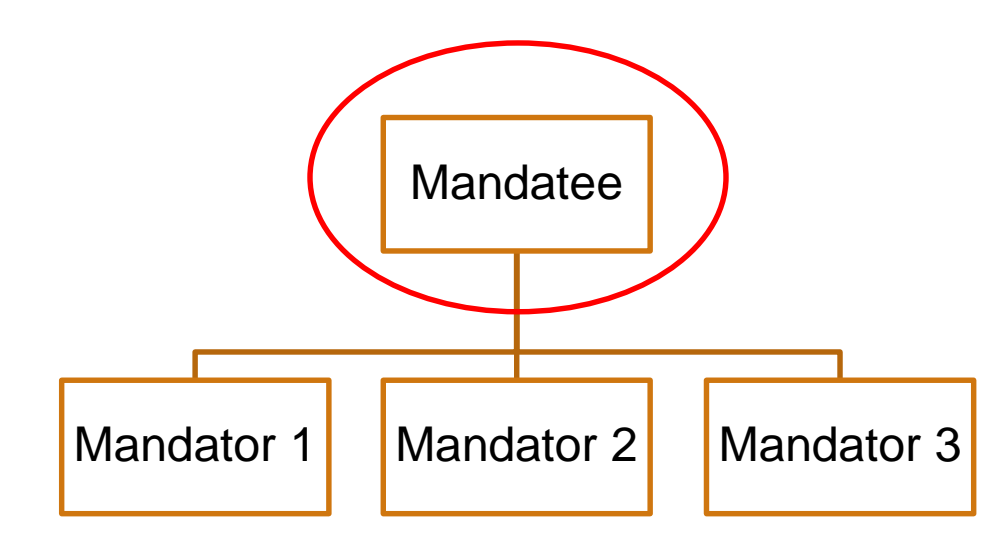

2<sup>nd</sup> step:

 $\triangleright$  click on "Active organizations" in the Admin tab

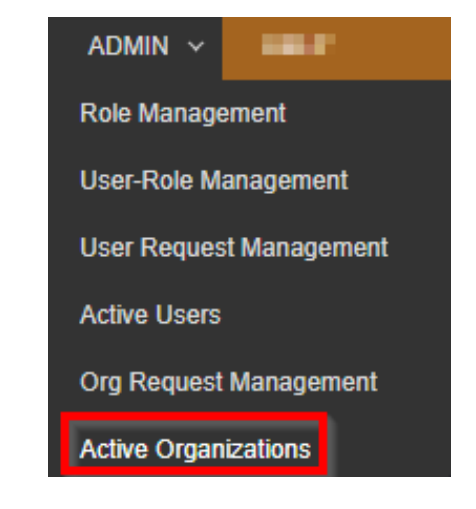

# 2) Delegations: creation

3rd step :

 $\triangleright$  At the bottom of this page, on the left, click on "Create New Delegating Organization"

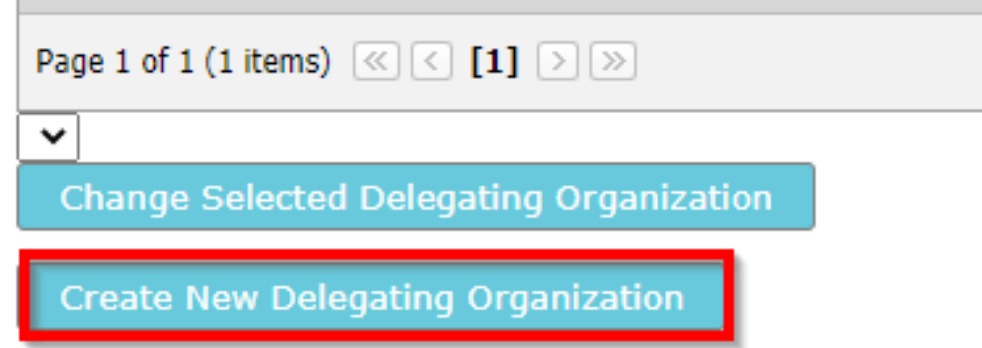

CRF must then validate the registration of this delegation.

# 2) Delegations

### Warning :

This validation by the CRF is of a purely technical nature and does not release the "Mandatee", nor his/her "Mandators" from their obligation to assess the risks described above.

# 2) Delegations

#### When filing a report, you must chose in which capacity you are acting.

Select a reporting entity for this session.

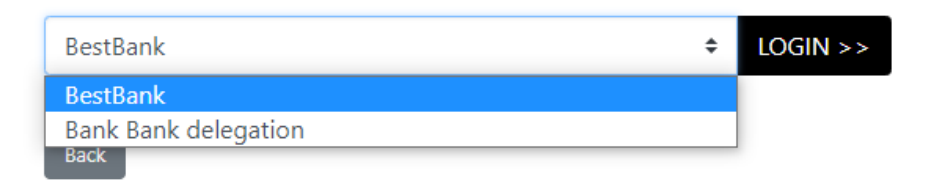

**To modify data regarding the Mandatee, click on "Change Selected Delegating Organization"** 

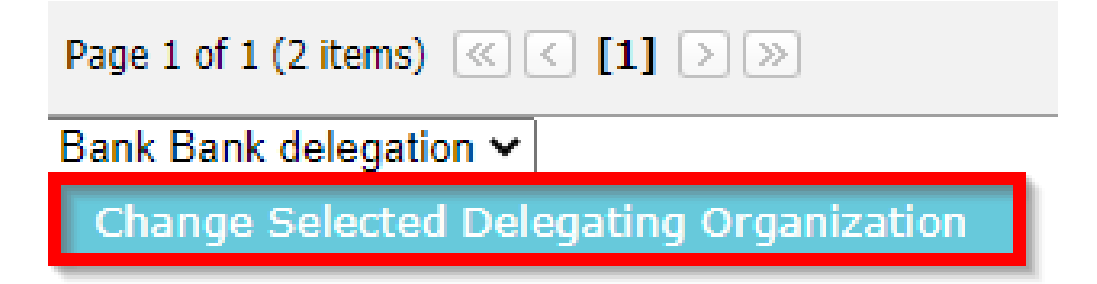

# 2) Delegations : further help in CRF FAQ goAML website

[https://faq.goaml.lu/manuels-dutilisation/menu-administration/decl-actifs](https://faq.goaml.lu/manuels-dutilisation/menu-administration/decl-actifs-delegations/?hilite=%27d%C3%A9l%C3%A9gation%27)delegations/?hilite=%27d%C3%A9l%C3%A9gation%27

https://faq.goaml.lu/manuels-dutilisation/menu-administration/decl-actifs[delegations/explication-de-la-fonction-delegation/?hilite=%27d%C3%A9l%C3%A9gation%27](https://faq.goaml.lu/manuels-dutilisation/menu-administration/decl-actifs-delegations/explication-de-la-fonction-delegation/?hilite=%27d%C3%A9l%C3%A9gation%27)

https://faq.goaml.lu/manuels-dutilisation/menu-administration/decl-actifs[delegations/delegations-fonds-dinvestissement/?hilite=%27d%C3%A9l%C3%A9gation%27](https://faq.goaml.lu/manuels-dutilisation/menu-administration/decl-actifs-delegations/delegations-fonds-dinvestissement/?hilite=%27d%C3%A9l%C3%A9gation%27)

# 3) Report form : structured data

- FATF requires CRF to perform 2 types of analysis :
	- operational (SAR/STR); and
	- strategic (trends, typologies, risks etc)
- SARs for suspicious activity
- **STRs for suspicious transaction**
- Attachments = unstructured data
- SAR/STR form = structured data fields
- The more data is structured, the better analysis can be done

### There are 3 types of "report parties" to choose from :

- ❖ Account
- **☆** Person
- Entity

#### **Report Parties**

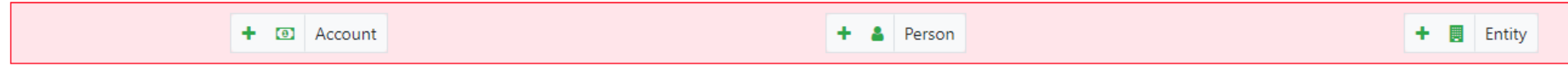

In case of a screening hit/match on a name, click on "Person" or "Entity" for providing data in relation to the suspect name

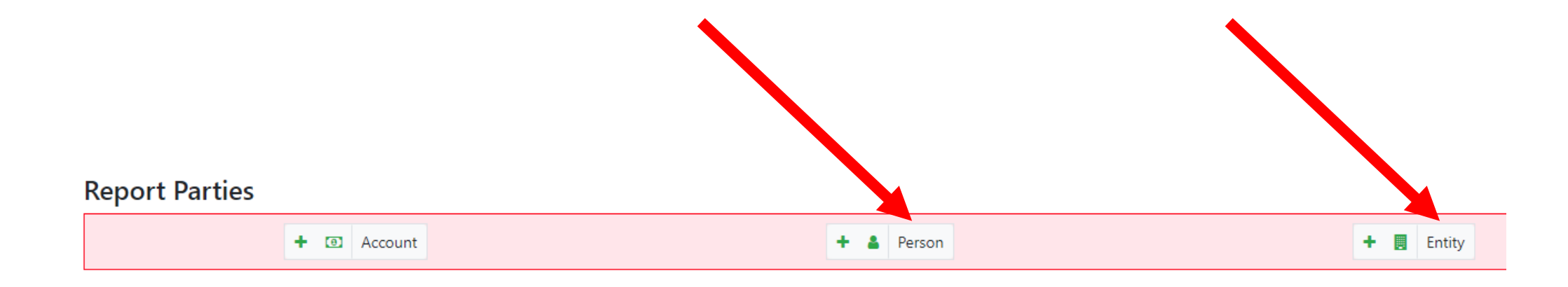

For a suspect "Person", please add :

- First name
- Last name
- Nationality

For a suspect "Entity", please add :

- Name
- Incorporation Legal Form
- Incorporation Country Code

Of course, any additional information is useful.

For a suspect (or not suspect) "Account", please add :

- Account number
- Account holder name
- Institution name
- Swift OR institution code

Of course, any additional information is useful.

# 3) STR Form : how to fill in ?

• Transactions in goAML : BiParty

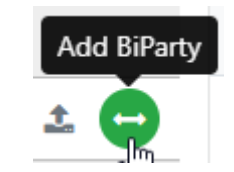

 Every financial flow must be reported from « origin » to « destination »

FROM – TO

## 3) STR Form : for investments funds

#### **Subscription:**

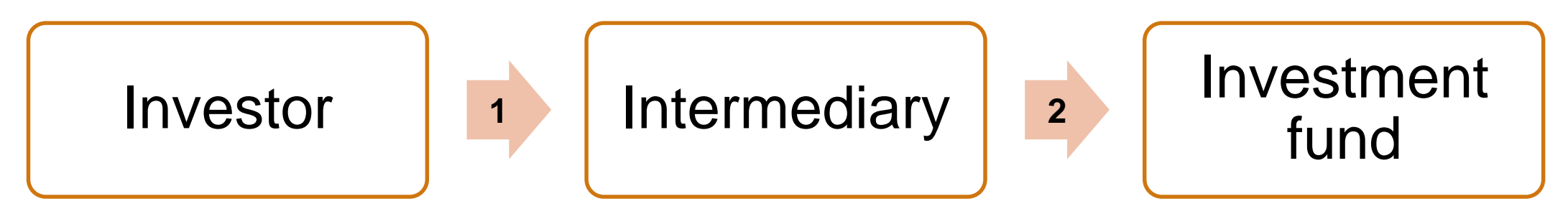

## 3) STR Form : ideally

#### **Subscription:**

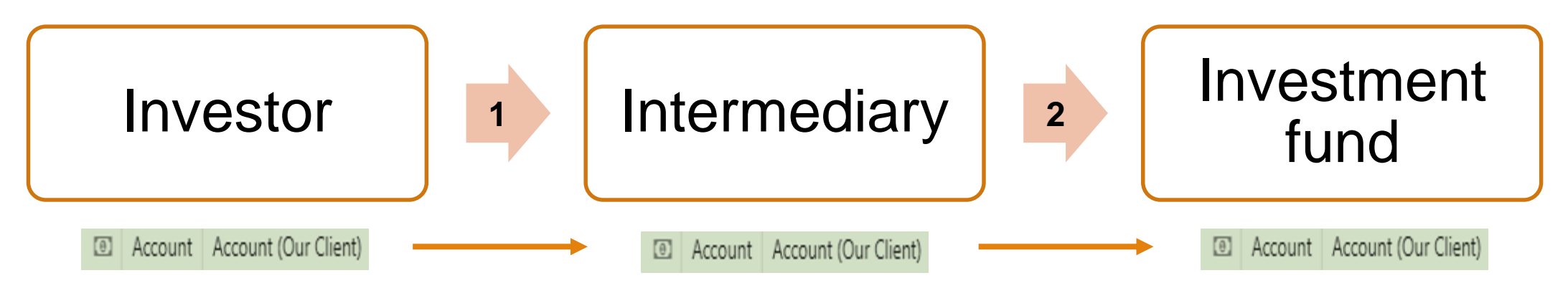

## 3) STR Form : in practice

#### **Subscription:**

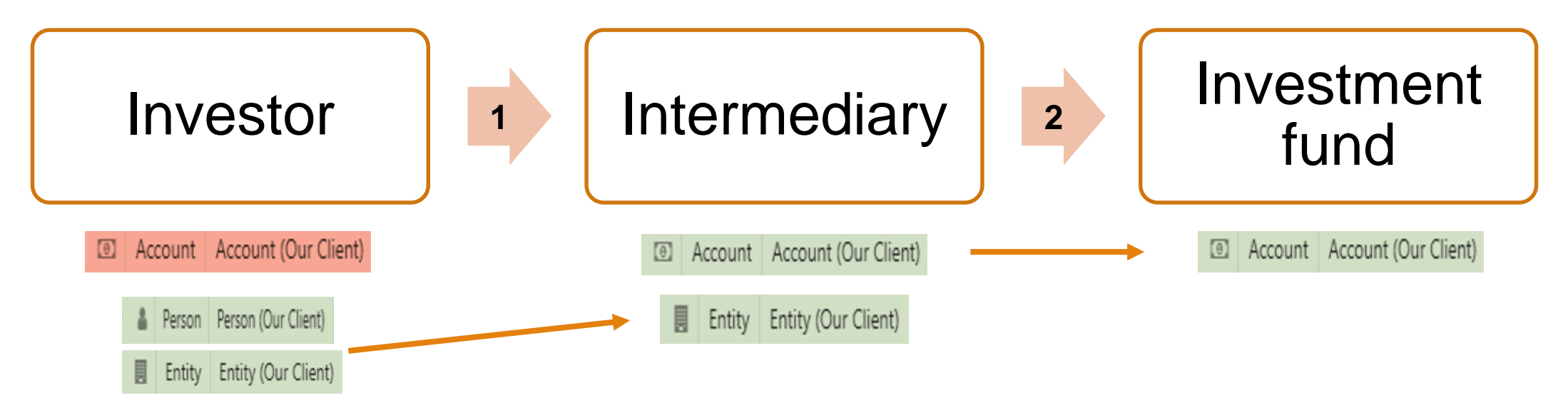

#### **Redemption :**

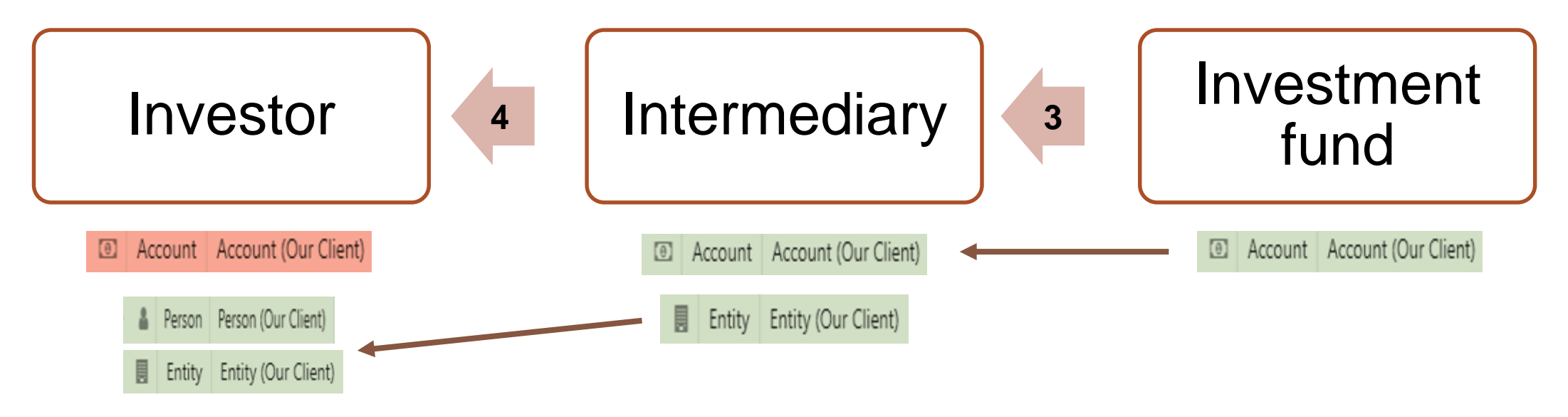

To **add** a transaction, click on

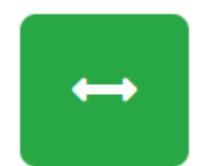

General part of a « transaction », always fill in :

- Unique Number (can be automatically generated by goAML) ;
- Status of the transaction (drop down list; choice between announced, cancelled by client, executed, pending, refused) ; and
- **Amount (always in EUR).**

Not many fields are mandatory for filing a **valid** STR (in red).

However, in terms of **analysis and statistics**, any data you hold is important.

Therefore, the data we ask for hereafter is mandatory for the **CRF's work purposes**.

To assist you in completing the STR form swiftly, you may click on this icon  $\boxed{\bullet}$  to re-use data of a person/entity/account you have already filled in.

#### 1. INITIAL SUBSCRIPTION (TRANSACTION 1)

For the origin of the 1st financial flow, click on :

**From – Person/Entity (= investor)**

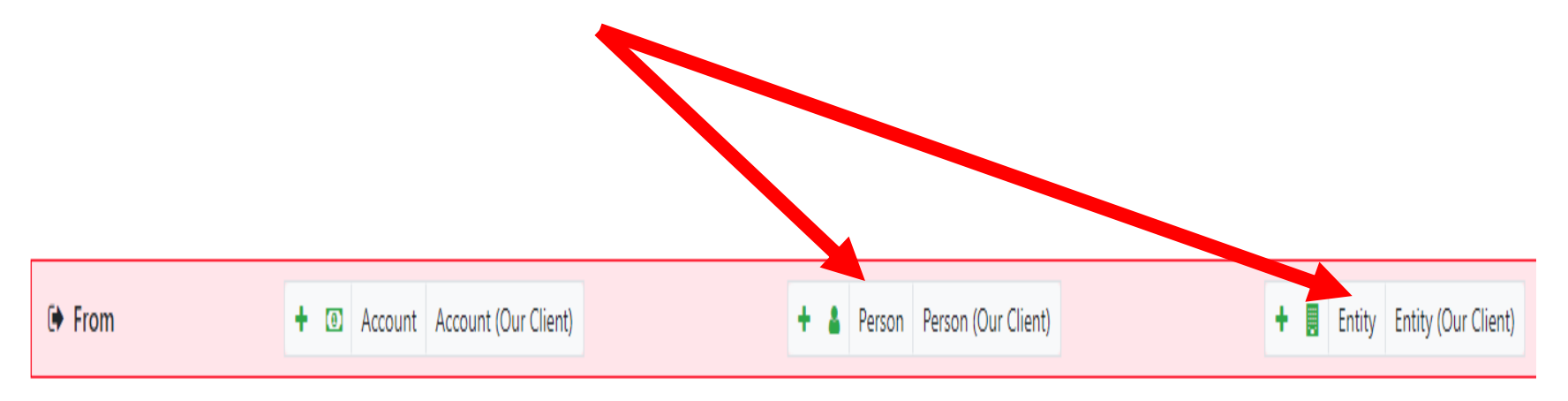

In this part, the following information is mandatory :

- "Transaction type" : click on "Transfer" in drop down list ;
- country of origin of the transfer ;
- foreign currency ;
- amount (at time of investment); and
- exchange rate.

For the investing person, the following information is mandatory :

- First name ;
- last name; and
- citizenship.

Of course, any additional information is useful.

For the destination of the 1st financial flow, click on **« To – Entity » (= intermediary)**← ■ Entity Entity (Our Client)  $\bigtriangledown$  To + & Person | Person (Our Client) + © Account | Account (Our Client)

In this part, the following information is mandatory :

- "Transaction type" : click on "Transfer" in drop down list ;
- country of destination of the transfer ;
- foreign currency ;
- amount ; and
- exchange rate.

For the receiving entity, the following information is mandatory :

- Name; and
- Incorporation country code.

Of course, any additional information is welcome.

 $\Leftrightarrow$  From

2. INITIAL SUBSCRIPTION (TRANSACTION 2)

+ & Person | Person (Our Client)

← ■ Entity Entity (Our Client)

For the origin of the 2<sup>nd</sup> financial flow, click on

**« From – Account » (= intermediary account)**

+ © Account Account (Our Client)

In this part, the following information is mandatory :

- "Transaction type" : click on "**purchase of securities**" in drop down list ;
- Country where the account is held ;
- Foreign currency ;
- amount invested ;
- Exchange rate;
- Account number at financial institution which receives subscription monies;
- swift of this financial insititution OR institution code.

For the receiving entity, the following information is mandatory :

- Name; and
- Incorporation country code.

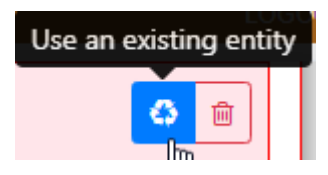

Of course, any additional information is welcome.

For the destination of the 2<sup>nd</sup> financial flow, click on

**«To – Account »** 

**(= investment fund account)**

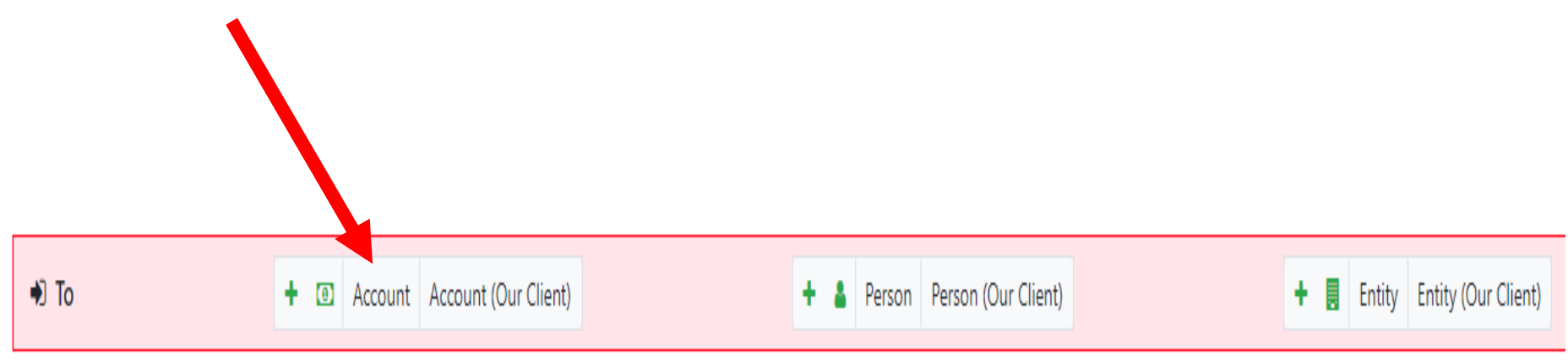

#### In this part, the following information is mandatory :

- "Transaction type" : click on "**purchase of securities**" in drop down list ;
- Country where the account is held ;
- Foreign currency ;
- amount invested ;
- Exchange rate ;
- Account number at financial institution which receives subscription monies;
- swift of this financial institution OR Institution code

- Account holder name ;
- Account type : click on "**portfolio of securities**" in drop down list
- Status : drop down list with choice (active/blocked/closed/dormant/freezing CRF/unknown) ;
- currency;

balance (in account currency) + date of balance :

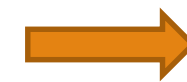

in view of potential CRF freeze

Of course, any additional information is welcome

3. FINAL REDEMPTION (TRANSACTION 3)

For the origin of the 3rd financial flow, click on

**« From – Account » (= investment fund account)**

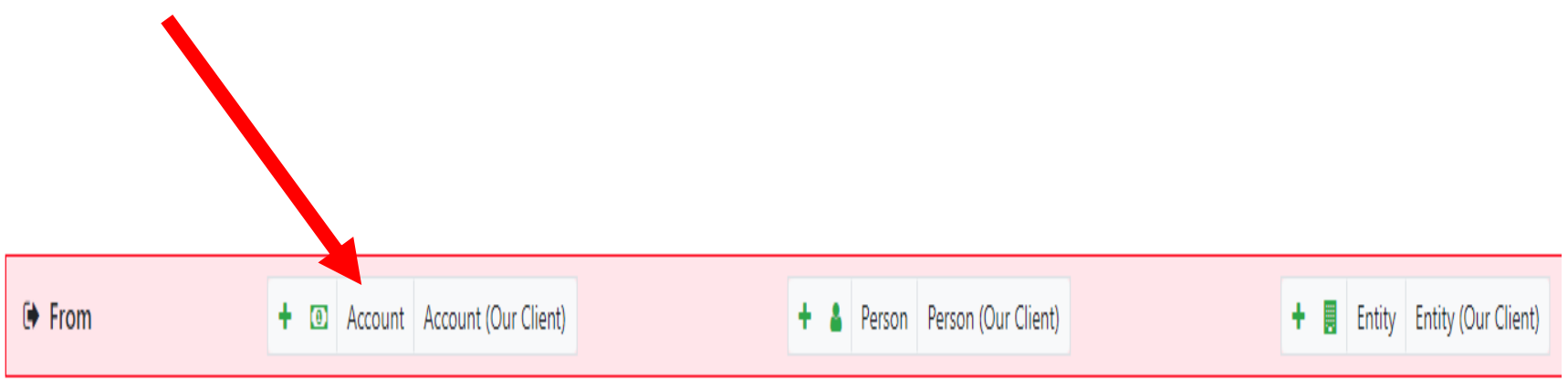

#### In this part, the following information is mandatory :

- "Transaction type" : click on "**sale of securities**" in drop down list ;
- Country where the account is held ;
- Foreign currency ;
- Amount redeemed ;
- Exchange rate ;
- Account number at financial institution which receives redemption monies;
- swift of this financial institution OR Institution code.

- Account holder name ;
- Account type : click on "**portfolio of securities**" in drop down list
- Status : drop down list with choice (active/blocked/closed/dormant/freezing CRF/unknown) ; and
- Currency.

Balance (in account currency) + date of balance :

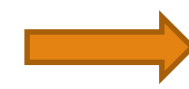

in view of potential CRF freeze

Of course, any additional information is welcome

For the destination of the 3rd financial flow, click on

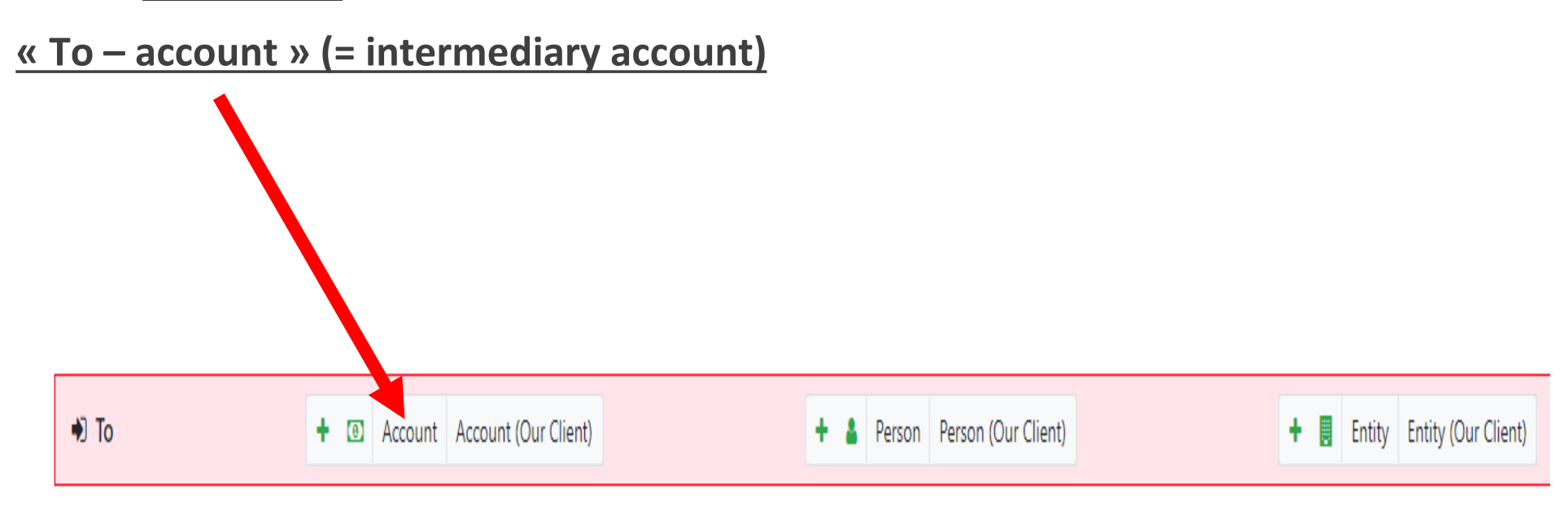

In this part, the following information is mandatory :

- "Transaction type" : click on "**sale of securities**" in drop down list ;
- Country where the account is held ;
- Foreign currency ;
- Amount redeemed ;
- Exchange rate ;
- Account number at financial institution which receives redemption monies;
- swift of this financial institution OR Institution code.

For the receiving entity, the following information is mandatory :

- Name; and
- Incorporation country code.

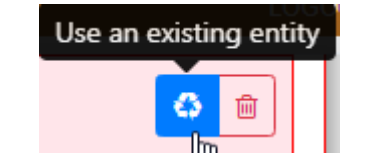

Of course, any additional information is welcome.

4. FINAL REDEMPTION (TRANSACTION 4)

As origin of the 4th financial flow, click on

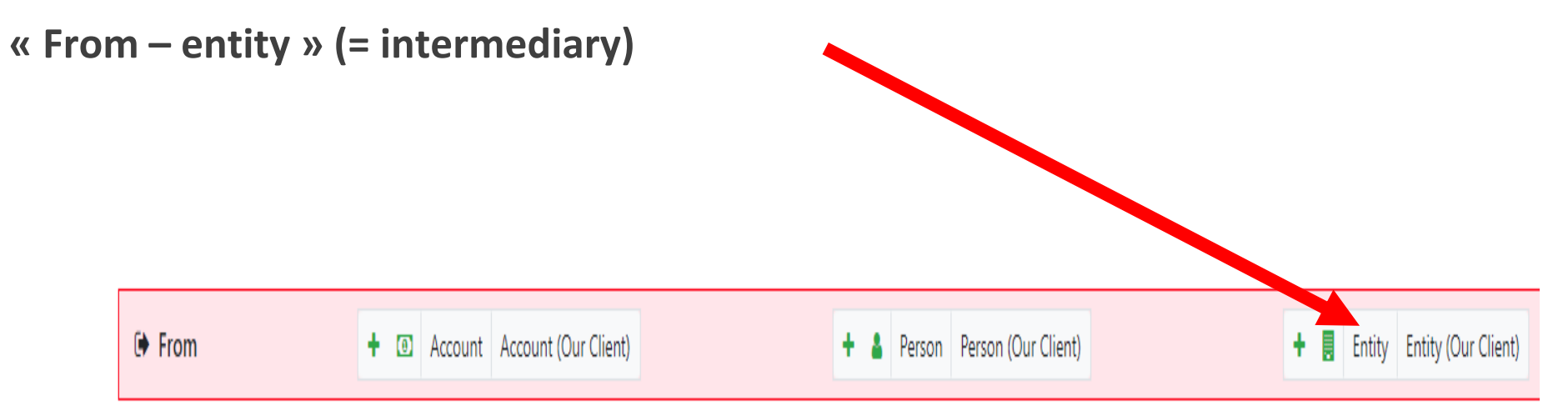

#### In this part, the following information is mandatory :

- "Transaction type" : click on "**transfer**" in drop down list ;
- Country of origin of the transfer ;
- Foreign currency ;
- amount redeemed ; and
- Exchange rate.

For the <u>entity</u>, the following information is mandatory :

- Name and
- Incorporation country code.

Of course, any additional information is welcome.

For the destination of the 4th financial flow, click on

**To – person/entity (= investor)**

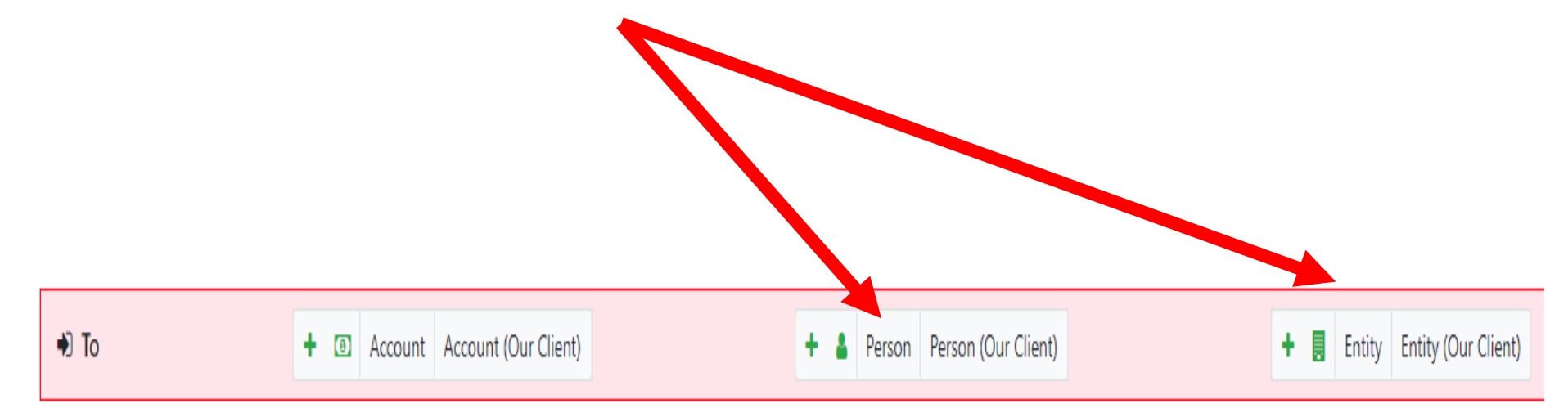

#### In this part, the following information is mandatory :

- "Transaction type" : click on "**transfer**" in drop down list ;
- Country of destination of the transfer ;
- Foreign currency ;
- amount redeemed ; and
- Exchange rate.

For the person, the following information is mandatory :

- First name;
- Last name; and
- citizenship.

Of course, any additional information is welcome.

### Completed report

**STR** is complete when all sections on the left are green.

Red means that there is missing data.

Incomplete reports may not be filed with the CRF.

However, a report may be *saved at all times*. This allows users to start drafting a report and complete it as and when data becomes available.

Reports are not automatically saved. Data may be lost if this is not done on a regular basis.

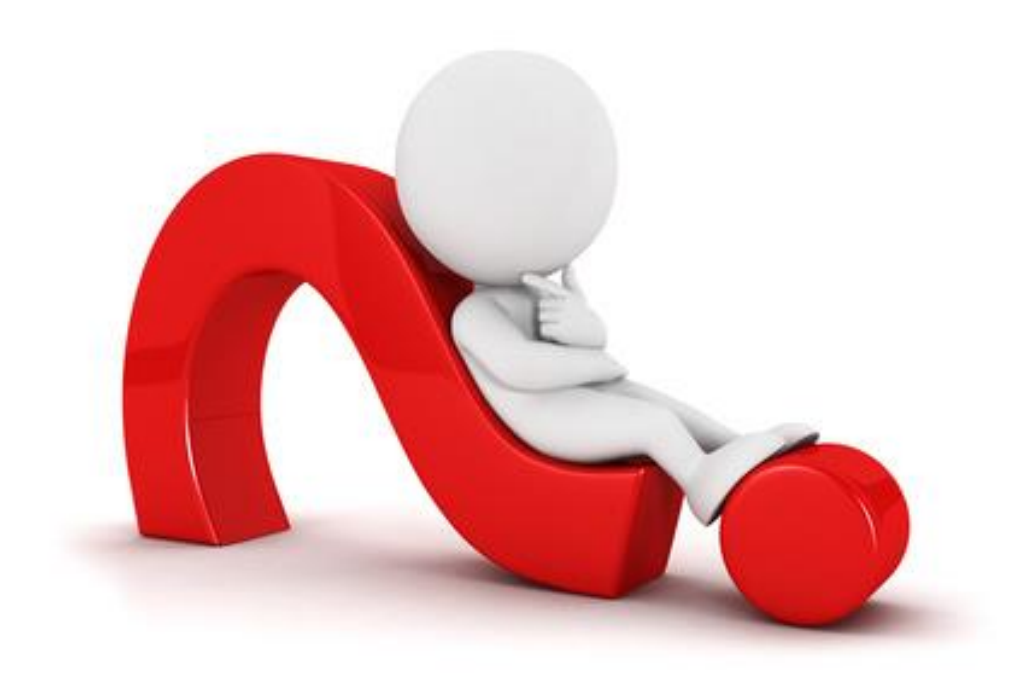

#### QUESTIONS?